## Copying Requirements to a modeling tool with DHLinks

To copy Requirements from DOORS or DOORS Next Generation Data Source to a modeling tool

- 1. From the Operation drop-down list in DataHub Explorer, select Copy Data with Sync.
- 2. Drag a data node in a DOORS or DOORS Next Generation Data Source from DataHub Explorer to the modeling tool's Containment tree.

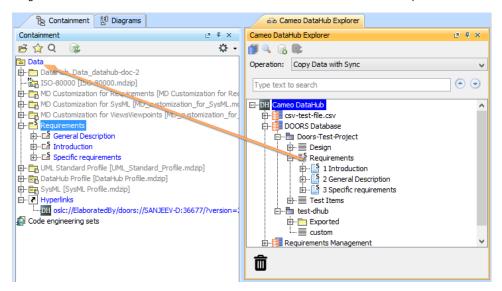

3. The Copy Data with Sync dialog appears. From the Mapping Mode drop-down list, choose Individual Type Mapping or Group Type Mapping.

| 📘 Copy Data with Sync                                                                                                    |                                         |   |                                                 |                           | ×               |  |
|----------------------------------------------------------------------------------------------------|-----------------------------------------|---|-------------------------------------------------|---------------------------|-----------------|--|
| Copy Data with Sync<br>Select all unmapped target types from the list and resolve them by defining the schema map. DataHub will create the DHLinks to maintain the<br>nodes in the scope hierarchy. |                                         |   |                                                 |                           |                 |  |
| Sync Direction:                                                                                                    | Two-way Sync                            | 0 | One-way Sync from MagicDraw                     | One-way Sync to           | MagicDraw       |  |
| Mapping Mode: Group Type Mapping   IBM Rational DOORS Next Generation Side MagicDraw Side                                                                                                    |                                         |   |                                                 |                           |                 |  |
| IBM Rational DOORS Ne                                                                                                    | IBM Rational DOORS Next Generation Side |   |                                                 |                           |                 |  |
| Business Goal::/JKE Banking (Requirements Managemer                                                                                                    |                                         |   | l,+ Type Filter Text                            |                           |                 |  |
|                                                                                                    |                                         |   |                                                 | reEnum»                   | ~               |  |
| Exclude all non-mapped nodes from DHLinks.                                                                                                    |                                         |   | Business Goal::/JKE Banking                     | Requirement [MagicDraw::U | Conversion Rule |  |
|                                                                                                    |                                         |   | Contributor (Readonly)                          |                           |                 |  |
| Define Target Type from Attribute Value                                                                                                    |                                         |   | Created On(Readonly)                            |                           |                 |  |
| Attribute: Service Provider 🗸                                                                                                    |                                         |   | Creator(Readonly)                               |                           |                 |  |
|                                                                                                    |                                         |   | Description                                     |                           |                 |  |
| Default Priority Value                                                                                                    | e Target                                |   | Identifier (Readonly)<br>Modified On (Readonly) | Id                        |                 |  |
|                                                                                                    |                                         |   | Parent(Readonly)                                |                           |                 |  |
|                                                                                                    |                                         |   | Primary Text                                    | Text                      |                 |  |
|                                                                                                    |                                         |   | Priority                                        |                           |                 |  |
|                                                                                                    |                                         |   | Service Provider (Readonly)                     |                           |                 |  |
|                                                                                                    |                                         |   | Status                                          |                           |                 |  |
|                                                                                                    |                                         |   | Title                                           | Name                      |                 |  |
|                                                                                                    | 0 0                                     |   |                                                 |                           | Edit            |  |
|                                                                                                    |                                         |   |                                                 |                           | OK Cancel       |  |

4. After you finish all attribute mappings, click OK. The copying result is shown in the modeling tool's Containment tree.

| B Containment A Diagrams                                             | 66 Cameo DataHub Explorer                     |  |  |
|----------------------------------------------------------------------|-----------------------------------------------|--|--|
| Containment 🗵 🕀 🗙                                                    | Cameo DataHub Explorer 🛛 🖉 🖗 😕                |  |  |
| iii ☆ Q 🔯 🔅 🌣 -                                                      | 🎒 🔍 🕞 📚                                       |  |  |
| Data Data DataHub_Data_datahub-doc-2                                 | Operation: Copy Data with Sync                |  |  |
| ISO-80000 [ISO-80000.mdzip]                                          | Type text to search                           |  |  |
| MD Customization for SysML [MD_customization_for_S                   | Doors-Test-Project                            |  |  |
| Dr Customization for ViewsViewpoints [MD_customizat Dr  Requirements |                                               |  |  |
|                                                                      |                                               |  |  |
| Introduction Specific requirements                                   | 2 General Description 3 Specific requirements |  |  |
| 🕀 📴 UML Standard Profile [UML_Standard_Profile.mdzip]                |                                               |  |  |
| 🔁 🔤 DataHub Profile [DataHub Profile.mdzip]                          | ⊡… ∎ test-dhub<br>⊕ ■ Requirements Management |  |  |
| Code engineering sets                                                |                                               |  |  |
|                                                                      |                                               |  |  |
|                                                                      |                                               |  |  |